# Watershed Modeling with the Spreadsheet Tool for Estimating Pollutant Load

Matt Schultz & Dave Menzie

New Mexico Environment Department Watershed Protection Section

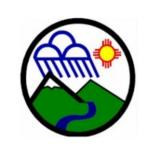

Silver City Field Office

#### **Download STEPL at:**

http://it.tetratech-ffx.com/stepl

### Why Estimate Pollutant Loads?

- Watershed planning (one of the 9 key elements)
- Target future management efforts
- BMP load reductions
- Required for 319 funded watershed planning and on-the ground implementation

### **Load Reduction Estimation**

Load estimation techniques

Using models to estimate loads

Available models

Model selection

### What Approach to Estimate Loads?

#### Depends on:

- water quality parameters
- time scale
- data needs
- user experience

"simplest approach that meets your needs"

BUT justify your choice

### **Spreadsheet Models**

 Spreadsheet Tool for Estimating of Pollutant Load (STEPL) model

Region 5 model
 (a simple model not just for EPA Region 5)

#### Website

Link to on-line

Link to download

setup program to

install STEPL and

and documents

**Region 5 programs** 

Data server

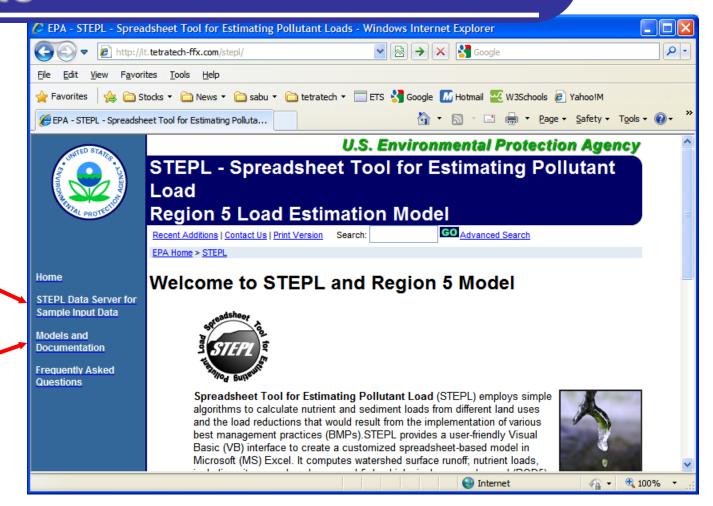

http://it.tetratech-ffx.com/stepl

#### What is STEPL?

- Calculates nutrient and sediment loads by land use type
- Calculates load reductions from Best Management Practice (BMP) implementation
- A customized MS Excel spreadsheet model
  - Simple and easy to use
  - Data driven
  - Formulas and default parameter values can be modified by users with no programming required

#### **Users**

 Basic understanding of hydrology, erosion, and pollutant loading processes

- Environmental data (e.g., land use, agricultural statistics, and BMP efficiencies)
- Familiarity with MS Excel

### **Process**

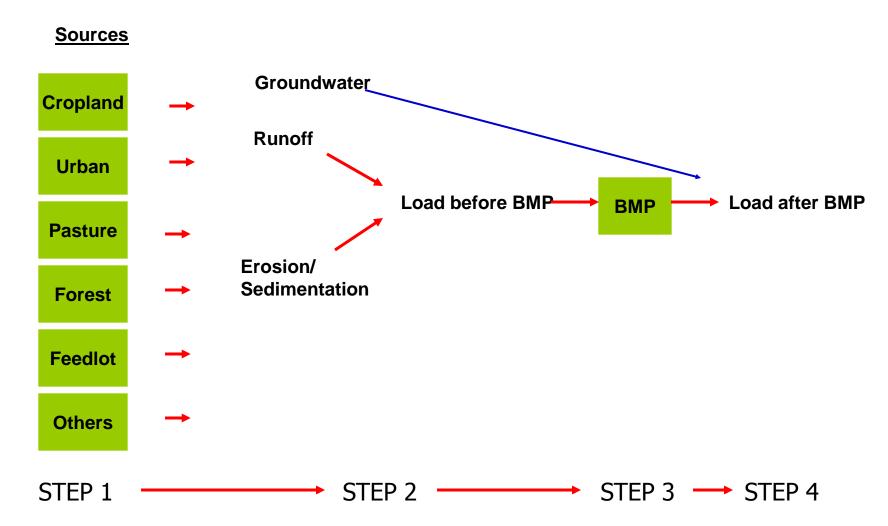

### STEPL Main Program

 Run STEPL executable program to create and <u>customize</u> spreadsheet

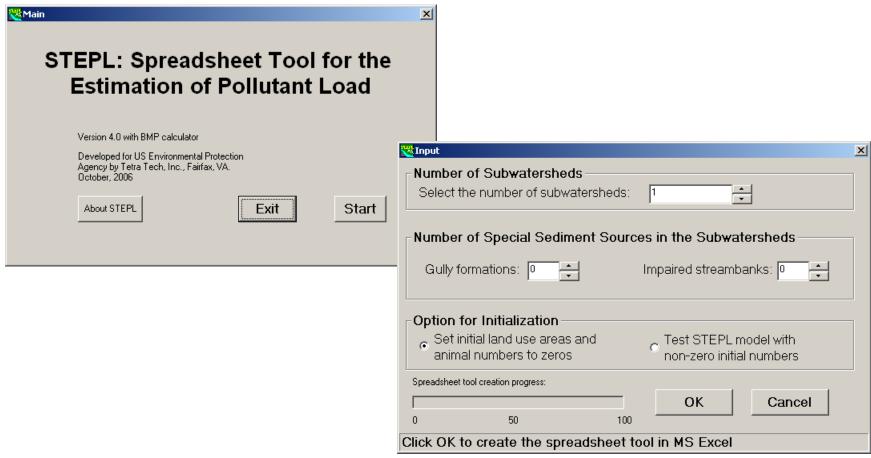

## STEPL Spreadsheet

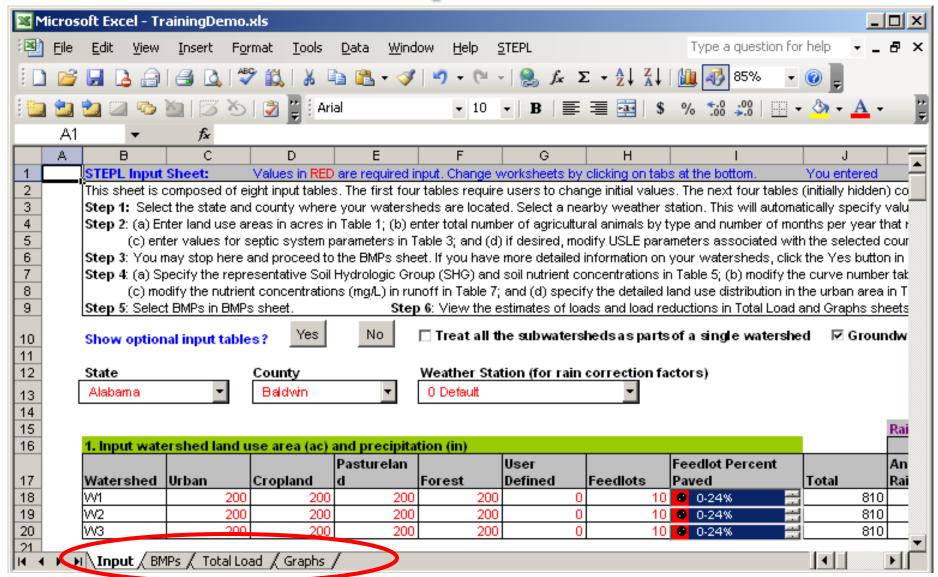

### **BMPs Worksheet**

Urban BMP Tool

Gully and Streambank Erosion

| 1. BMPs and efficiencies for different pollutants on CROPLAND, ND=No Data |                  |      |     |          |                   |                    |  |  |  |  |  |  |
|---------------------------------------------------------------------------|------------------|------|-----|----------|-------------------|--------------------|--|--|--|--|--|--|
| Watershed                                                                 | tershed Cropland |      |     |          |                   |                    |  |  |  |  |  |  |
|                                                                           | N                | Р    | BOD | Sediment | BMPs              | % Area BMP Applied |  |  |  |  |  |  |
| W1                                                                        | 0.485            | 0.55 | ND  | 0.405    | O Contour Farming | 100                |  |  |  |  |  |  |
| W2                                                                        | 0.1              | 0.3  | ND  | 0.35     | O Diversion       | 100                |  |  |  |  |  |  |
| W3                                                                        | 0                | 0    | 0   | 0        | O No BMP          | 100                |  |  |  |  |  |  |

Each land use type within each watershed can have a separate BMP or combinations of BMPs.

Can be partial application using the % Area BMP applied.

Can change the initial BMP efficiencies if local data are available.

### Gully and Streambank Erosion Calculation Tool

| 1         | . Gully dimensions | in the diff | ferent wa |                   |   |        |                |            |                     |  |
|-----------|--------------------|-------------|-----------|-------------------|---|--------|----------------|------------|---------------------|--|
| Watershed |                    | Gully Top   |           | Bottom Depth (ft) |   | Length | ngth Years BMP |            | Soil Textural Class |  |
|           |                    |             | Width     | Width             |   | (ft)   | to Form        | Efficiency |                     |  |
|           |                    |             | (ft)      | (ft)              |   |        |                | (0-1)      |                     |  |
| K         | 🔁 W1 📑             | Gully1      | 5         | 5                 | 5 | 5      | 1              | 0.95       | 🔼 Clay 📑            |  |

| 2         | . Impaired streamb | ank dime | nsions in |        |                   |             |         |            |                     |  |
|-----------|--------------------|----------|-----------|--------|-------------------|-------------|---------|------------|---------------------|--|
| Watershed |                    | Strm     | Length    | Height | Lateral Recession | Rate        | Rate    | BMP        | Soil Textural Class |  |
|           |                    | Bank     | (ft)      | (ft)   |                   | Range       | (ft/yr) | Efficiency |                     |  |
|           |                    |          |           |        |                   | (ft/yr)     |         | (0-1)      |                     |  |
| K         | 🕽 W1 🚆             | Bank1    | 5         | 100    | 🔼 1. Slight 📑     | 0.01 - 0.05 | 0.03    | 0.95       | O Clay              |  |

### **Gully Stabilization Worksheet**

Load

Average annual erosion during the life of the gully (t/y)

= Volume x Soil Weight / Years

**Nutrient load** 

- = Annual Erosion x Soil Nutrient Conc. x Correction Factor
- Load Reduction after implementing gully stabilization
  - Specify reduction efficiency (100% efficiency by default)
  - Reduction is equal to annual erosion x user-specified efficiency

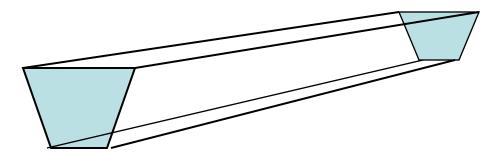

Volume = (Top Width +Bottom Width) x Depth x Length / 2

### Urban BMP Tool

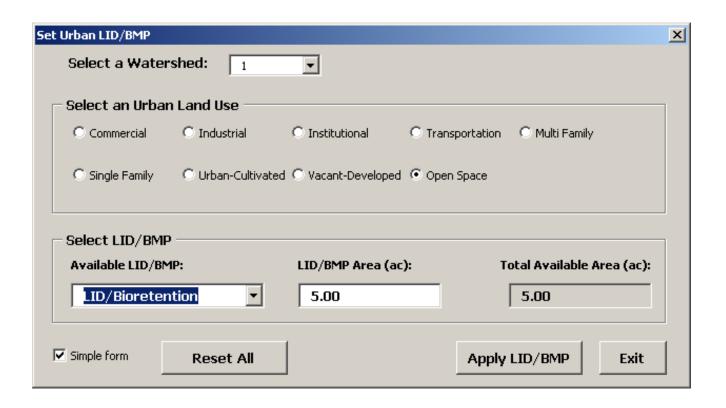

#### **Add New Data to BMP List**

If a certain BMP is not in the selection list, can add your BMP to the database

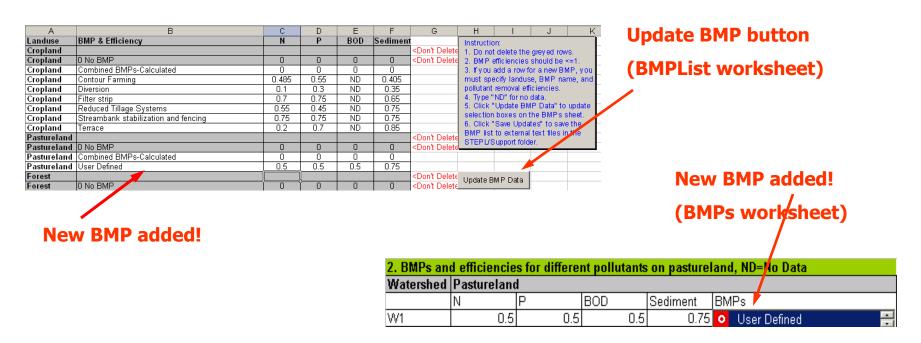

### **Total Load Worksheet**

| 1. Total load | by subwater                             | shed(s) |          |                  |             |             |           |           |
|---------------|-----------------------------------------|---------|----------|------------------|-------------|-------------|-----------|-----------|
| Watershed     | , , , , , , , , , , , , , , , , , , , , |         | BOD Load |                  | N Reduction | P Reduction |           | Sediment  |
|               | BMP)                                    | BMP)    | (no BMP) | Load (no<br>BMP) |             |             | Reduction | Reduction |
|               | lb/year                                 | lb/year | lb/year  | t/year           | lb/year     | lb/year     | lb/year   | t/year    |
| - W1          | 39888.8                                 | 5615.6  | 60882.3  | 342.9            | 8.6         | 3.3         | 17.1      | 4.7       |
| W2            | 39879.8                                 | 5612.2  | 60864.2  | 338.0            | 0.0         | 0.0         | 0.0       | 0.0       |
| W3            | 39879.8                                 | 5612.2  | 60864.2  | 338.0            | 0.0         | 0.0         | 0.0       | 0.0       |
| Total         | 119648.4                                | 16839.9 | 182610.8 | 1018.8           | 8.6         | 3.3         | 17.1      | 4.7       |

Each row of results corresponds to a different watershed or project.

### **Graphs Worksheet**

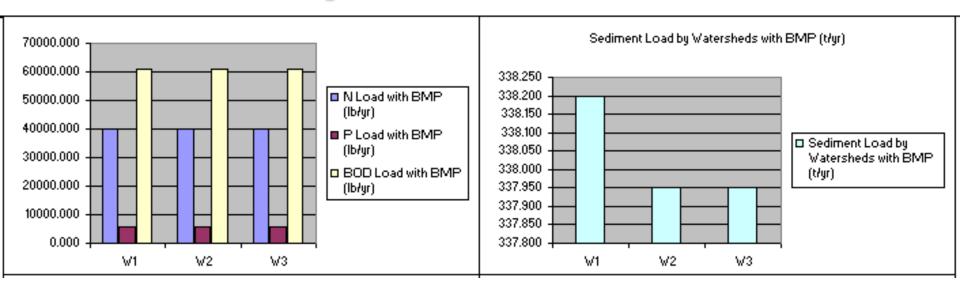

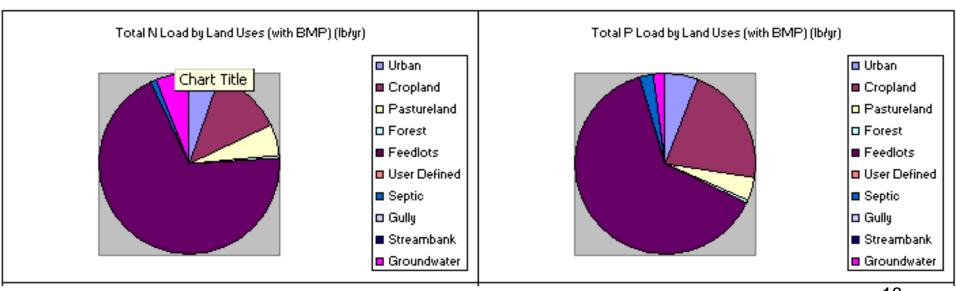

### STEPL Online Input Data Server

http://bering.tetratech-ffx.com/website/stepl/viewer.htm

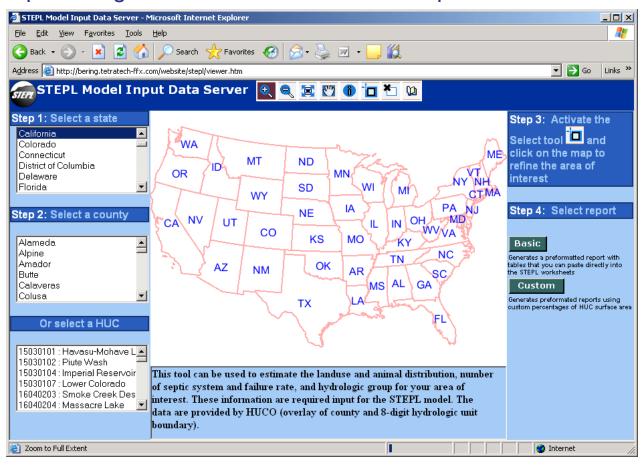

Or try

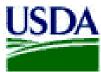

United States Department of Agriculture

National Agricultural Statistics Service

### **Questions?**

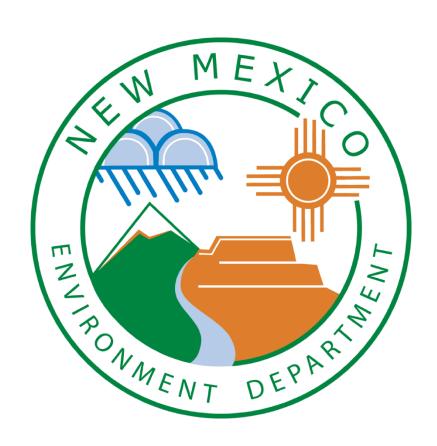

www.nmenv.state.nm.us

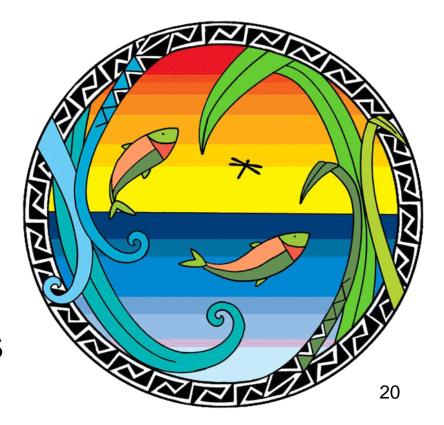